których narzędzia informatyki śledczej nie obsługują bezpośrednio. Kolejne fragmenty zawierają również przykłady bezpiecznego montowania (w trybie tylko do odczytu) plików obrazów jako zwykłych systemów plików hosta zabezpieczenia. Dzięki temu możliwe jest uzyskiwanie dostępu oraz przeglądanie ich zawartości za pomocą programów codziennego użytku, takich jak menedżery plików, pakiety biurowe, przeglądarki plików, odtwarzacze multimedialne itp.

# **Pliki obrazów pozyskanych w celach dowodowych**

Podstawą wielu metod i przykładów przedstawianych w tej części jest linuxowe urządzenie pętli (nie mylić z urządzeniem pętli zwrotnej, które jest interfejsem sieciowym). *Urządzenie pętli* to pseudourządzenie, które może być powiązane ze zwykłym plikiem, dzięki czemu staje się on dostępny jako urządzenie blokowe w katalogu */dev*.

Systemy Linux zazwyczaj domyślnie tworzą 8 urządzeń pętli, które mogą nie wystarczyć w przypadku hosta zabezpieczenia. Można tę liczbę zwiększyć podczas uruchamiania systemu w sposób automatyczny albo ręcznie. Aby utworzyć 32 urządzenia pętli, należy dodać podczas uruchomienia max\_loop=32 do wiersza GRUB\_ CMDLINE\_LINUX\_DEFAULT= w pliku */etc/default/grub*. Po ponownym uruchomieniu powinny być dostępne 32 gotowe do użycia urządzenia pętli. Skrypt sfsimage używa urządzeń pętli do montowania kontenerów dowodowych SquashFS.

Rozdział ten omawia również różne obrazy maszyn wirtualnych, używanych przez popularne systemy wirtualizacji, takie jak QEMU, VirtualBox, VMWare i Microsoft Virtual PC. Opisałem w nim także uzyskiwanie dostępu do systemów plików, szyfrowanych na poziomie systemu operacyjnego, takich jak BitLocker Microsoftu, FileVault Apple, Linux LUKS i VeraCrypt (powstały z rozgałęzienia kolejnych wersji kodu TrueCrypt). Ale zacznijmy od najprostszej formy obrazu – nieprzetworzonego obrazu dysku, uzyskanego za pomocą narzędzia do akwizycji typu dd.

### *Pliki nieprzetworzonych obrazów dysków oraz urządzenia pętli*

Najprostszym przykładem zastosowania urządzenia pętli jest użycie go do nieprzetworzonego obrazu dysku (możliwego do uzyskania za pomocą najprostszego wywołania polecenia dd). Komenda losetup podłącza i odłącza urządzenia pętli w systemie Linux. W następującym przykładzie tworzy ona urządzenie blokowe z zawartością pliku *image.raw*:

### # **losetup --read-only --find --show image.raw** /dev/loop0

W tym przykładzie flagi wskazują, że pętla powinna być tylko do odczytu (--read- -only). Należy użyć pierwszego dostępnego urządzenia (--find), wyświetlając je po wykonaniu tego polecenia (--show). Wskazany nazwą plik (*image.raw*) stanie się dostępny jako podłączone do systemu urządzenie blokowe.

Wywołanie polecenia losetup bez dodatkowych parametrów wyświetla status wszystkich skonfigurowanych urządzeń pętli. Można więc będzie zobaczyć to utworzone wcześniej:

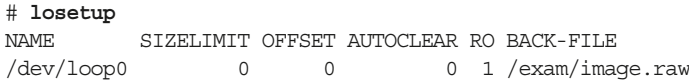

Urządzenie */dev/loop0* w tym przypadku wskazuje na */exam/image.raw*, można więc uzyskać dostęp do jego zawartości za pomocą dowolnych narzędzi, które są w stanie pracować z urządzeniami blokowymi. Na przykład polecenie Sleuth Kit mmls potrafi wyświetlić tablicę partycji pliku *image.raw* za pomocą urządzenia pętli:

## # **mmls /dev/loop0** DOS Partition Table Offset Sector: 0 Units are in 512-byte sectors Slot Start End Length Description 00: Meta 0000000000 0000000000 0000000001 Primary Table (#0) 01: ----- 0000000000 0000002047 0000002048 Unallocated 02: 00:00 0000002048 0058597375 0058595328 Linux (0x83) 03: 00:01 0058597376 0078129151 0019531776 Linux Swap / Solaris x86 (0x82) 04: 00:02 0078129152 0078231551 0000102400 NTFS (0x07) 05: 00:03 0078231552 0234441647 0156210096 Mac OS X HFS (0xaf)

Gdy urządzenie pętli nie jest już potrzebne, można je po prostu odłączyć w następujący sposób:

#### # **losetup --detach /dev/loop0**

Urządzenia pętli dają się dostosowywać i konfigurować. W poprzednim przykładzie z użyciem mmls system plików zaczynał się w sektorze 2048. Można określać przesunięcie początku danych za każdym razem, gdy uruchamiane jest narzędzie do analizy śledczej, ale łatwiej jest mieć osobne urządzenie dla każdej partycji (np. */dev/ sda1*). Istnieje możliwość utworzenia oddzielnego urządzenia pętli za pomocą polecenia losetup tylko dla wybranej partycji przez podanie odpowiednich flag przesunięcia początku danych (--offset) oraz ich rozmiaru (--sizelimit). Zwyczajowo jednak stosuje się narzędzie mapowania urządzeń.

Aby zmapować tablicę partycji, można zastosować dmsetup wywołane ręcznie, tak jak zostało to opisane w części "RAID i systemy wielodyskowe" na stronie 185. Narzędzie kpartx automatyzuje jednak tworzenie urządzeń partycji dla danego pliku obrazu. Zabezpieczony dowodowo obraz, zawierający cztery partycje, został użyty w następnym przykładzie w celu zademonstrowania działania narzędzia kpartx. Mapuje ono poszczególne partycje na utworzone w tym celu urządzenia:

```
# kpartx -r -a -v image.raw
```

```
add map loop0p1 (252:0): 0 58595328 linear /dev/loop0 2048
add map loop0p2 (252:1): 0 19531776 linear /dev/loop0 58597376
```
Jak widać, narzędzie kpartx odczytuje tablicę partycji dysku lub pliku obrazu. Tworzy następnie urządzenie pętli dla całego obrazu, po czym kolejne urządzenia mapowania dla poszczególnych partycji. Flaga -r zapewnia, że pętla odpowiadająca dyskowi oraz mapowania partycji są dostępne tylko do odczytu. Flaga -a nakazuje kpartx mapować wszystko, co znajdzie. Użycie flagi -v zwiększającej liczbę wypisywanych informacji pozwala udokumentować dane wyjściowe polecenia i wskazać, co zostało zmapowane.

W tym przykładzie tworzone jest urządzenie pętli (*/dev/loop0*) z zawartością całego pliku obrazu. Umożliwia ono bezpośredni dostęp do jego zawartości przez urządzenie blokowe. Ponadto urządzenia partycji są udostępniane w katalogu */dev/mapper*. Można więc uzyskać do nich dostęp za pomocą narzędzi informatyki śledczej pracujących z całymi partycjami, bez konieczności określania jakichkolwiek przesunięć początkowych danych. Oto przykładowe polecenia z pakietu Sleuth Kit dla kilku wybranych partycji:

#### # **fsstat /dev/mapper/loop0p1**

```
FILE SYSTEM INFORMATION
--------------------------------------------
File System Type: Ext4
Volume Name:
Volume ID: d4605b95ec13fcb43646de38f7f49680
# fls /dev/mapper/loop0p3
r/r 4-128-1: $AttrDef
r/r 8-128-2: $BadClus
r/r 8-128-1: $BadClus:$Bad
r/r 6-128-1: $Bitmap
r/r 7-128-1: $Boot
d/d 11-144-2: $Extend
r/r 2-128-1: $LogFile
r/r 0-128-1: $MFT
...
# fsstat /dev/mapper/loop0p4
FILE SYSTEM INFORMATION
--------------------------------------------
File System Type: HFS+
File System Version: HFS+
...
```
Zmapowany na urządzenie, zawarty w obrazie system plików może być bezpiecznie zamontowany w trybie tylko do odczytu. Umożliwia to dostęp do jego zawartości za pomocą standardowego menedżera plików, aplikacji i innych narzędzi do analizy plików. Można zamontować i odmontować partycje urządzenia pętli metodą pokazaną w kolejnym przykładzie:

```
# mkdir p3
# mount --read-only /dev/mapper/loop0p3 p3
# mc ./p3
...
# umount p3
# rmdir p3
```
W tym przypadku katalog *p3* reprezentujący partycję został utworzony w tym samym katalogu, w którym zapisany jest plik nieprzetworzonego obrazu. Następnie *p3*  został użyty jako punkt montowania. (Wybrany punkt montowania może znajdować się w dowolnym miejscu systemu plików hosta zabezpieczenia). Midnight Commander (mc) to tekstowy menedżer plików (klon Norton Commandera) użyto go w tym przykładzie do przeglądania plików zamontowanej partycji. Jeśli punkt montowania nie jest już potrzebny, polecenie umount odmontowuje system plików. (To polecenie jest napisane poprawnie, tylko z jednym *n* w środku w porównaniu z angielskim *unmount*). Komenda rmdir usuwa katalog będący wcześniej punktem montowania. Opisana procedura prezentuje tradycyjny, unixowy sposób montowania i odmontowywania systemu plików w systemie hosta. Jeśli pętla odpowiadająca dyskowi oraz mapowania partycji nie są już potrzebne, można je wszystkie usunąć, używając kpartx z flagą (-d) wraz z nazwą pliku obrazu. Odbywa się to w następujący sposób:

#### # **kpartx -d image.raw** loop deleted : /dev/loop0

Należy zwrócić uwagę, że to usunięcie nie ma wpływu na zawartość obrazu dysku. To pętla i mapowania są usuwane, a nie obraz dysku. Nie jest on również modyfikowany. Jeśli nieprzetworzony obraz ma uszkodzoną lub nadpisaną tablicę partycji, można przeszukać go pod kątem zawartych systemów plików i użyć dmsetup do ich ręcznego zmapowania jako urządzeń (za pomocą tablic dmsetup). Podczas tworzenia, montowania, odmontowywania lub odłączania urządzenia pętli wymagane są uprawnienia roota. Są one również potrzebne do bezpośredniej pracy z urządzeniami */dev/loopX* za pomocą narzędzi informatyki śledczej. Przykłady pokazane w tej części były uruchamiane przez użytkownika root. Miało to na celu zmniejszenie złożoności zapisanych poleceń, ułatwiając w ten sposób ich zrozumienie. Poprzedzanie poleceń komendą sudo może być używane przez zwykłych użytkowników do uruchamiania poleceń w sposób uprzywilejowany.

# *Pliki obrazów w formatach dowodowych*

Pakiet oprogramowania ewflib zawiera narzędzie o nazwie ewfmount do "montowania" zawartości obrazów w formatach dowodowych, dzięki czemu ich zawartość staje się dostępna za pośrednictwem zwykłego pliku nieprzetworzonego obrazu.

Kolejny przykład prezentuje grupę plików *\*.e01*. Polecenie mkdir tworzy punkt montowania raw, w którym zostanie udostępniony plik nieprzetworzonego obrazu: